# **6513VX Motherboard Reference**

Part Number : 5615 7012 0001 R00 (Jul. 2000)

#### **Trademarks**

All brand and product names are trademarks or registered trademarks of their respective companies.

#### **Note**

The information in this guide is subject to change without notice.

# **Caution Texts Concerning Lithium Batteries**

#### **DANISH**

#### **ADVARSEL!**

**ADVARSEL:**

Lithiumbatteri - Eksplosionsfare ved fejlagtig håndtering. Udskiftning må kun ske med batteri af samme fabrikat og type. Levér det brugte batteri tilbage til leverandøren.

#### **NORWEGIAN**

Eksplosjonsfare ved feilaktig skifte av batteri. Benytt samme batteritype eller en tilsvarende type anbefalt av apparatfabrikanten. Brukte batterier kasseres i henhold til fabrikantens instruksjoner.

#### **SWEDISH**

#### **VARNING:**

Explosionsfara vid felaktigt batteribyte. Använd samma batterityp eller en ekvivalent typ som rekommenderas av apparattillverkaren. Kassera använt batteri enligt fabrikantens instruktion.

#### **FINNISH**

#### **VAROITUS:**

**CAUTION:**

Paristo voi räjätää, jos se on virheellisesti asennettu. Vaihda paristo ainoastaan valmistajan suosittelemaan tyyppiin. Hävitä käytetty paristo valmistajan ohjeiden mukaisesti.

#### **ENGLISH**

Danger of explosion if battery is incorrectly replaced. Replace only with the same or equivalent type recommended by the equipment manufacturer. Discard used batteries according to manufacturer's instructions.

#### **VORSICHT:**

#### **DEUTSCH**

Explosionsgefahr bei unsachgemäßem Austausch der Batterie. Ersatz nur durch denselben oder einen vom Hersteller empfohlenen gleich-wertigen Typ. Entsorgung gebrauchter Batterien nach Angaben des Herstellers.

#### **ATTENTION:**

#### **FRENCH**

II y a danger d'explosion s'il y a remplacement incorrect de la batterie. Remplacer uniquement avec une batterie du même type ou d'un type équivalent recommandé par le constructeur. Mettre au rebut les batteries usagées conformément aux instructions du fabricant.

## **Class B Regulations**

#### **U. S. A.**

#### **Federal Communications Commission Radio Frequency Interference Statement**

This equipment has been tested and found to comply with the limits for a Class B digital device pursuant to Part 15 of the FCC Rules. These limits are designed to provide reasonable protection against harmful interference in a residential installation. This equipment generates, uses, and can radiate radio frequency energy and, if not installed and used in accordance with the instructions, may cause harmful interference to radio communications. However, there is no guarantee that interference will not occur in a particular installation. If this equipment does cause harmful interference to radio or television reception, which can be determined by turning the equipment off and on, the user is encouraged to try to correct the interference by one or more of the following measures:

- Reorient or relocate the receiving antenna.
- Increase the separation between the equipment and receiver.
- Connect the equipment into an outlet on a circuit different from that to which the receiver is connected.
- Consult the dealer or an experienced radio/TV technician for help.

#### **Warning:**

Use only shielded cables to connect I/O devices to this equipment. You are cautioned that changes or modifications not expressly approved by the party responsible for compliance could void your authority to operate the equipment.

#### **Canada**

#### **Canadian Department Of Communications Radio Interference Regulations Class B Compliance Notice**

This digital apparatus does not exceed the Class B limits for radio noise emissions from digital apparatus set out in the Radio Interference Regulations of the Canadian Department of Communications.

Le présent appareil numérique n'émet pas de bruits radioélectriques dépassant les limites applicables aux appareils numériques de la classe B prescrites dans le Règlement sur le brouillage radioélectrique édicté par le ministère des Communications du Canada.

## **Important Safety Instructions**

- Read all of these instructions.
- Follow all warnings and instructions marked on the product.
- Unplug this product from the wall outlet before installing an add-on card inside this product.
- Do not use this product near water.
- Do not place this product on an unstable cart, stand, or table. The product may fall, causing serious damage to the product.
- Slots and openings in the cabinet are provided for ventilation. To ensure reliable operation of the product and to protect it from overheating, these openings must not be blocked or covered. The openings should never be blocked by placing the product on a bed, sofa, rug, or other similar surface. This product should never be placed near or over a radiator or heat register. This product should not be placed in a built-in installation unless proper ventilation is provided.
- This product should be operated from the type of power source indicated on the marking label. If you are not sure of the type of power available, consult your dealer or local power company.
- This product is equipped with a 3-wire grounding-type plug, a plug having a third (grounding) pin. This plug will only fit into a grounding-type power outlet. This is a safety feature. If you are unable to insert the plug into the outlet, contact your electrician to replace your obsolete outlet. Do not defeat the purpose of the grounding-type plug. We recommend using the power cord supplied with the product. However, if another type of power cord is required, power cord H05VV-F should be used.
- Do not allow anything to rest on the power cord. Do not locate this product where persons will walk on the cord.
- Except as explained elsewhere in this manual, do not attempt to service this product yourself.
- Unplug this product from the wall outlet and refer servicing to qualified service personnel under the following conditions:
	- When the power cord or plug is damaged or frayed.
	- If liquid has been spilled into the product.
	- If the product has been exposed to rain or water.
	- If the product does not operate normally when the operating instructions are followed.
	- If the product has been dropped or the cabinet has been damaged.
	- If the product exhibits a distinct change in performance, indicating a need for service.

# **Table of Contents**

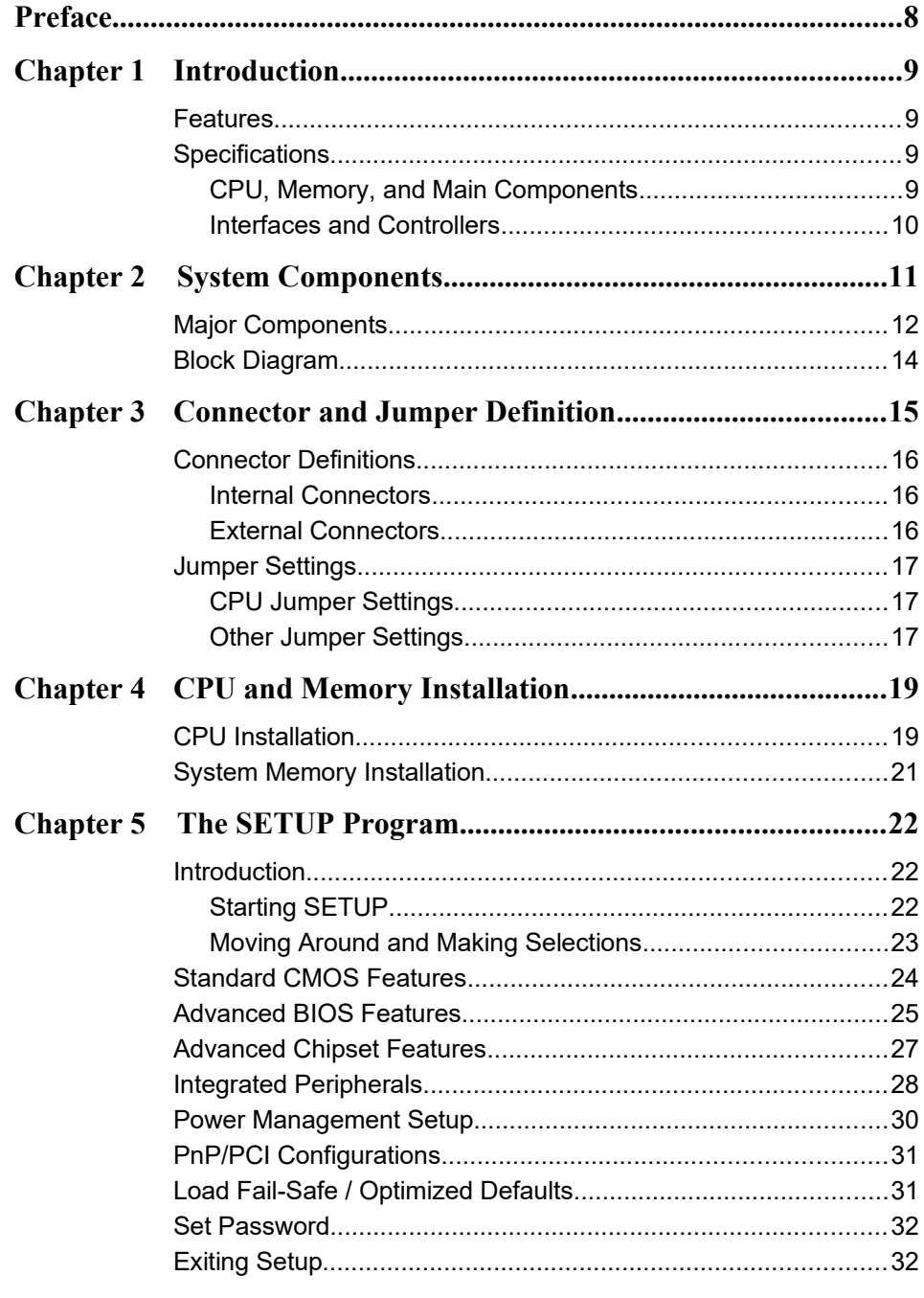

# **List of Figures**

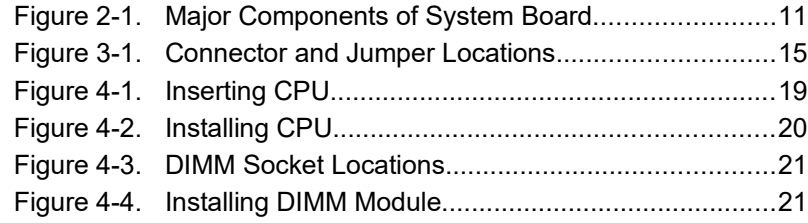

# **List of Tables**

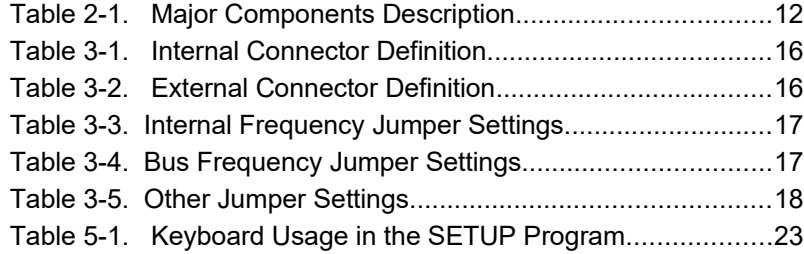

# **Preface**

This manual contains basic information necessary for both the end user and service personnel. Although most of the information you need are contained in this manual, we recommend you to contact an authorized dealer for service purposes. Making personal alterations to the system can violate the effectivity of your warranty.

This manual is divided into five chapters:

- · Chapter 1, **Introduction**, lists the specifications and features of the motherboard.
- · Chapter 2, **System Components**, describes the functions of the major system components.
- · Chapter 3, **Connector and Jumper Definition**, provides the jumper and connector definitions.
- · Chapter 4, **CPU and Memory Installation**, contains the CPU and memory installation information.
- · Chapter 5, **The SETUP Program**, explains how you can configure your system by running the SETUP program.

# Chapter 1 **Introduction**

This chapter introduces the specifications and the features of the motherboard.

## **Features**

- · **66/100/133 FSB Socket 370 CPU Support**
- · **AGP Interface**
	- The host CPU interface, AGP (Accelerated Graphics Port) interface, 64-bit DRAM bus, and PCI interface are integrated into the system.
- · **Plug and Play support**

For automatic resource assignment, your system is PnP version 1.01a compliant.

**USB port support**

The Universal Serial Bus standard gives you the benefits of having one single interface for multiple interfaces when low-to-medium speed peripherals are concerned.

#### · **Power Management**

Your system can reduce power consumption automatically while it is idle. It also supports the Windows 98/Windows NT 5.0 power management standard - ACPI (Advanced Configuration Power Interface).

# **Specifications**

### **CPU, Memory, and Main Components**

- · **CPU** 66/100/133 FSB Socket 370 microprocessor
- · **System Memory** Three 168-pin DIMM sockets to support 8/16/32/64/128/256MB SDRAM memory modules, configurable up to 768MB

#### · **ROM BIOS**

2Mb flash EEPROM, supporting audio, video, security, setup, and power management

#### **Interfaces and Controllers**

· **Apollo chipset**

The chipset consists of the VT82C694X PCI AGP System Controller and the VT82C686A super I/O Controller.

· **I/O Interfaces**

The VT82C686A Super I/O supports:

- One standard/ECP/EPP parallel port (DB25-F)
- One RS-232C serial port (DB9-M)
- One PS/2 keyboard connector (6-pin mini-DIN)
- One PS/2 mouse connector (6-pin mini-DIN)
- Two USB ports and two 1394 ports on the rear panel
- Two PCI-IDE connectors for four IDE devices (jack)
- One floppy disk drive connector (jack)

#### · **Expansion Slots**

- Five PCI slots
- One AGP slot

# Chapter 2 **System Components**

This chapter introduces the components of the motherboard.

# **Major Components**

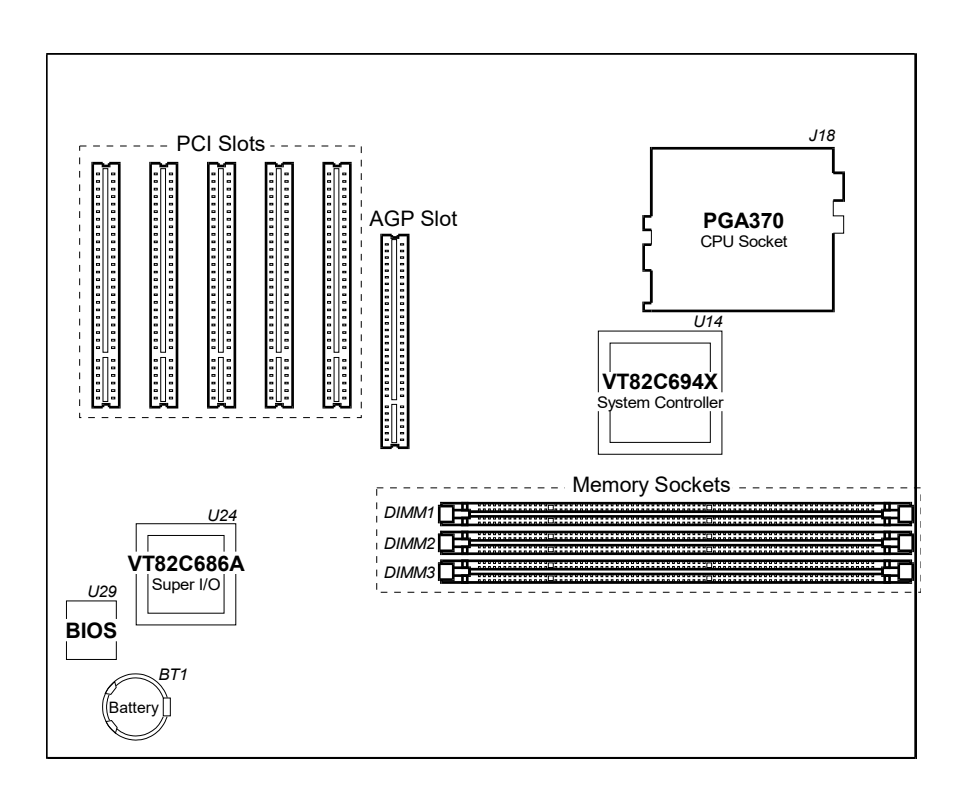

*Figure 2-1. Major Components of System Board*

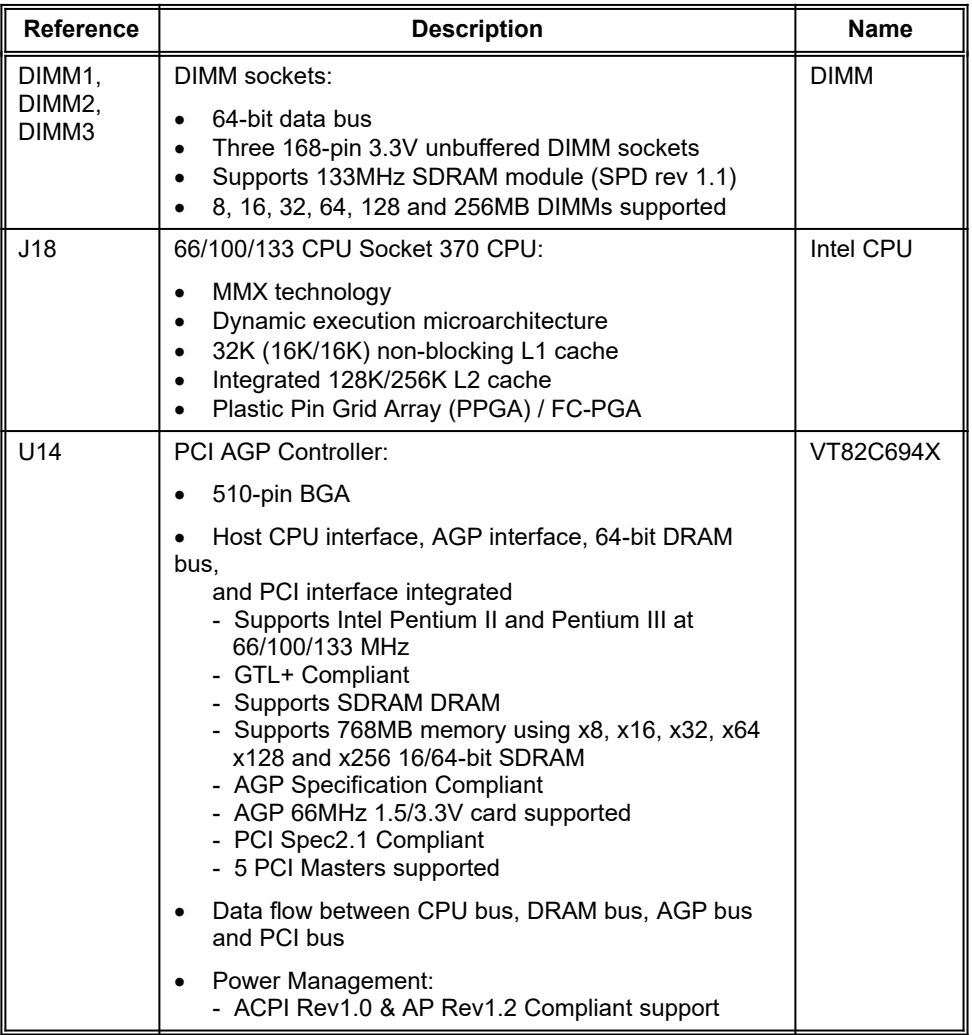

(To be continued)

*Table 2-1. Major Components Description*

## (Continued)

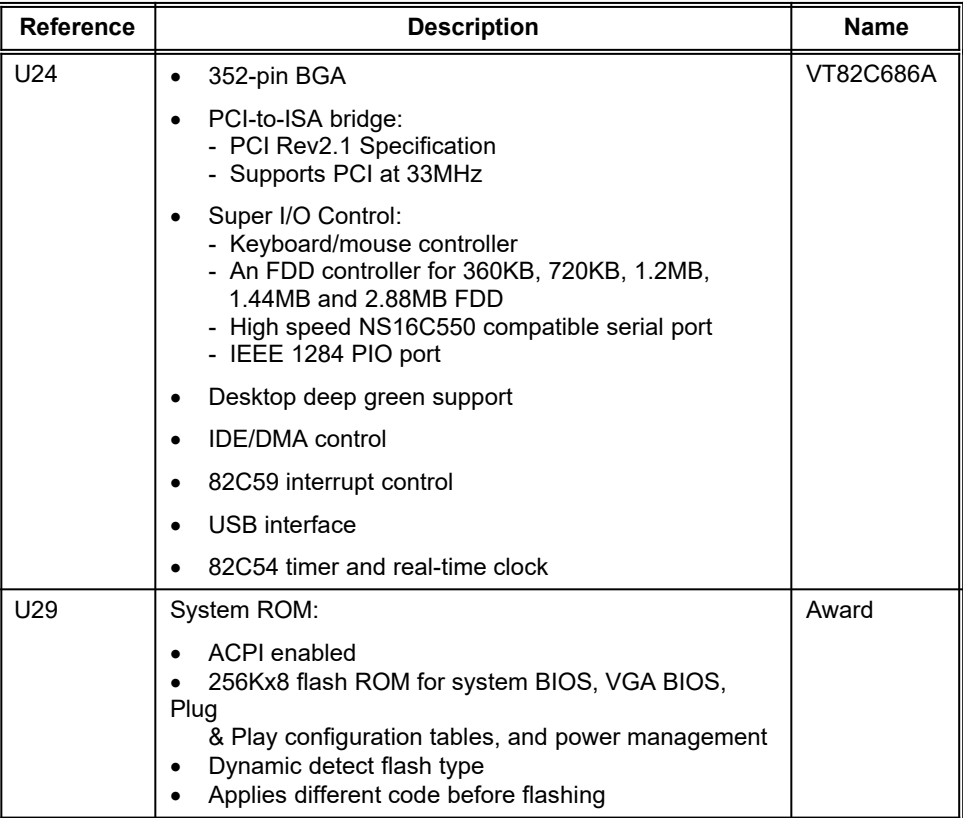

*Table 2-1. Major Components Description*

# **Block Diagram**

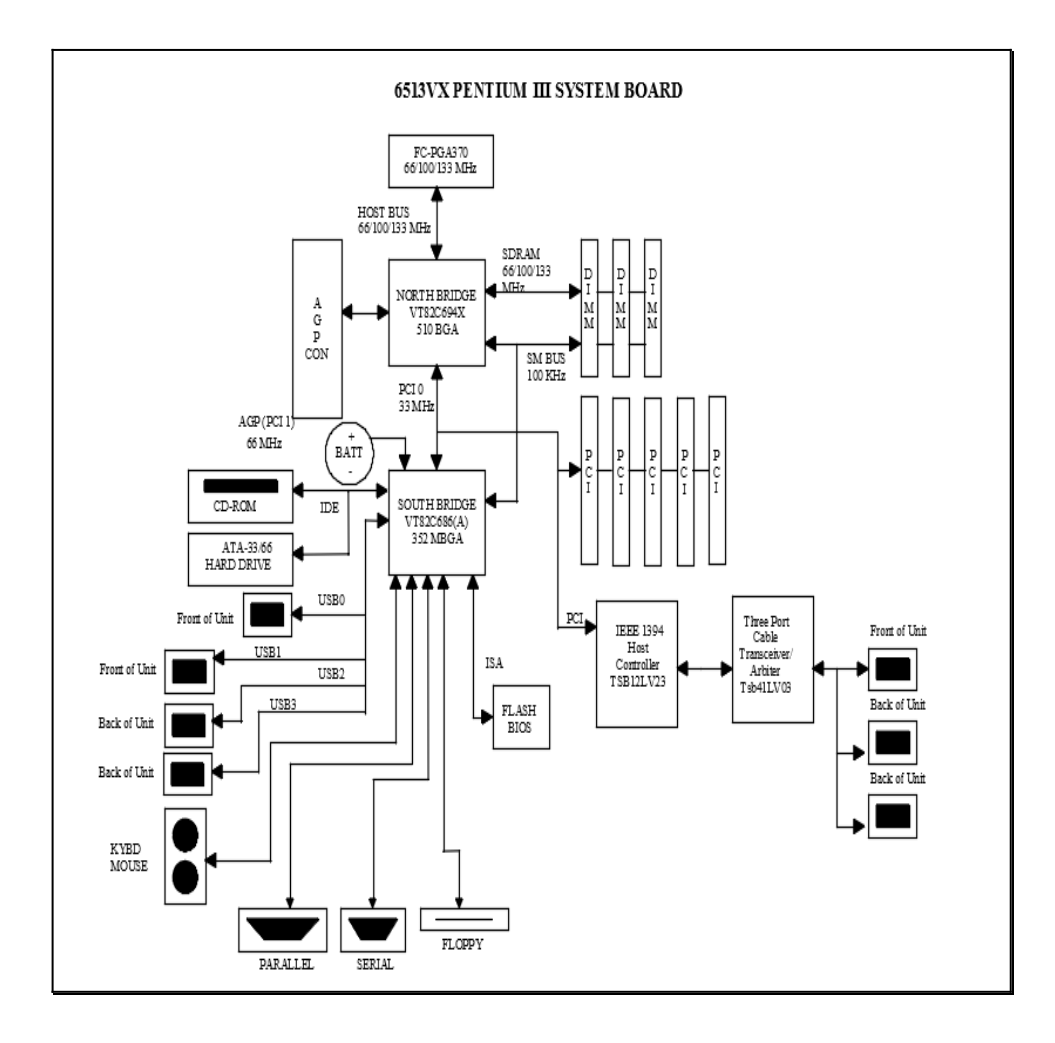

# Chapter 3 **Connector and Jumper Definition**

This chapter defines the connectors and jumpers on the motherboard.

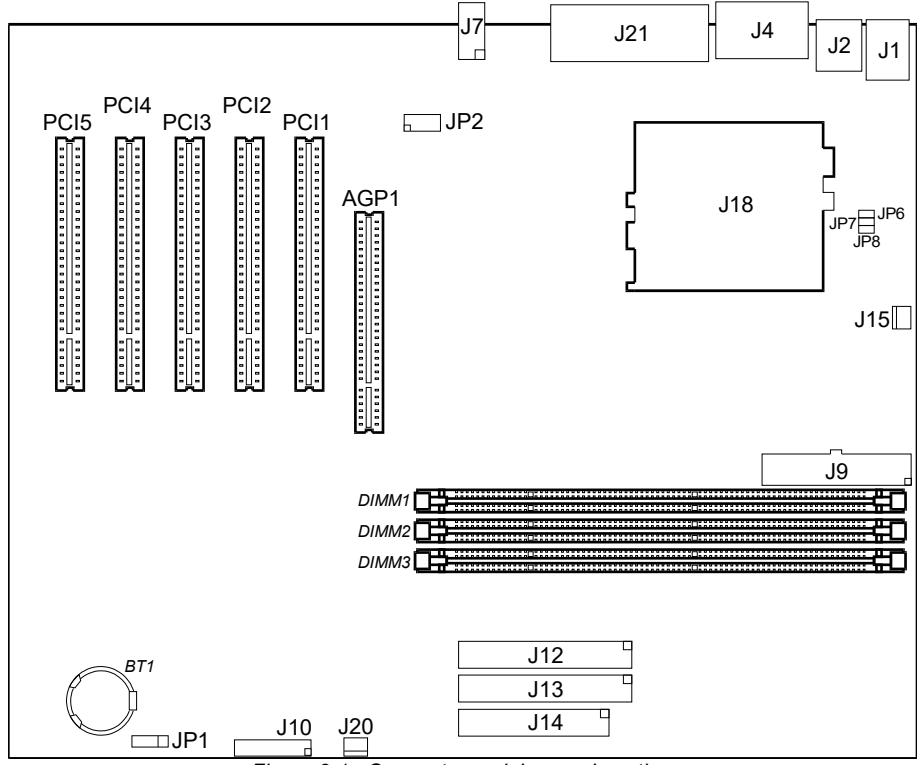

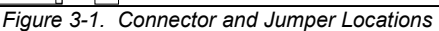

# **Connector Definitions**

## **Internal Connectors**

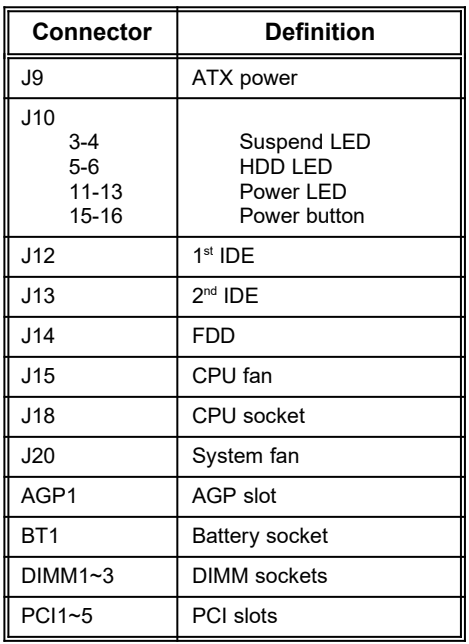

*Table 3-1. Internal Connector Definition*

# **External Connectors**

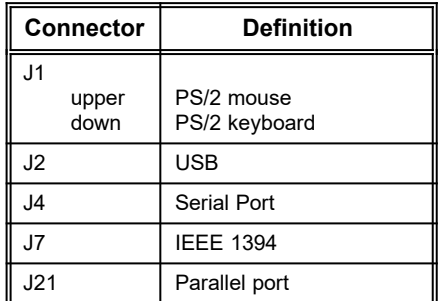

*Table 3-2. External Connector Definition*

# **Jumper Settings**

*NOTE:* Jumpers not described in this chapter are reserved for factory use only. Do not change the default settings.

# **CPU Jumper Settings**

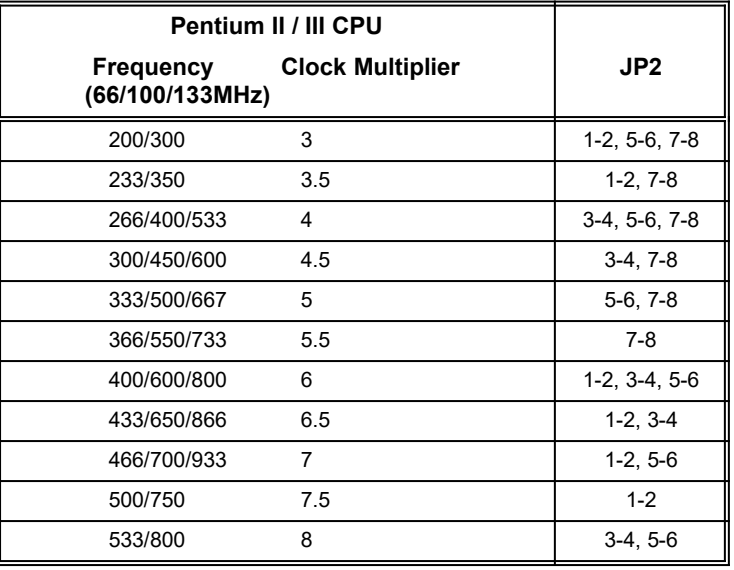

*Table 3-3. Internal Frequency Jumper Settings*

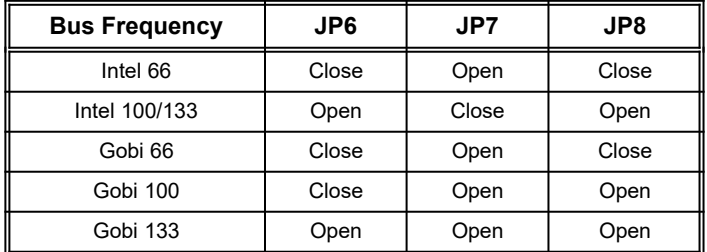

*Table 3-4. Bus Frequency Jumper Settings*

# **Other Jumper Settings**

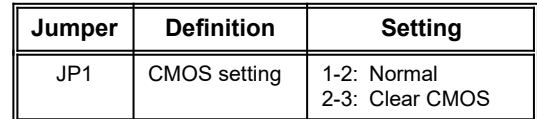

\* To clear the RTC and CMOS RAM, set JP1 to 2-3 for one second, and set it back to 1-2 again.

*Table 3-5. Other Jumper Settings*

# Chapter 4 **CPU and Memory Installation**

*NOTE:* To avoid damage during installation, you are advised to ask your dealer for help.

*NOTE:* Static electricity can destroy electronic devices. Whenever you handle any option outside of its protective packaging, first discharge any static electricity from your body by touching a protective grounding device or unpainted metal on the rear panel of the system unit.

# **CPU Installation**

To install CPU in a ZIF socket:

- 1. Find the ZIF socket (J18) on the motherboard. (See p.11.)
- 2. Lift the ZIF socket arm up to the vertical position.
- 3. Align the CPU so its Pin 1 corner (beveled corner) is at the Pin 1 corner of the ZIF socket. Then insert the CPU's pins into the corresponding holes in the socket.

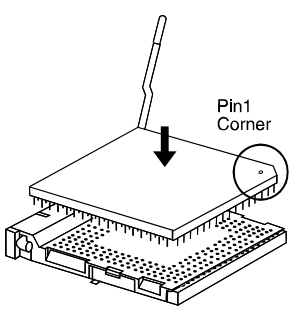

*Figure 4-1. Inserting CPU*

*NOTE: You are suggested to install a cooling fan to cool the CPU.* 4. Press the arm downwards to the horizontal position. You will feel some resistance while doing so. This is normal as the pressure starts to secure the CPU in place.

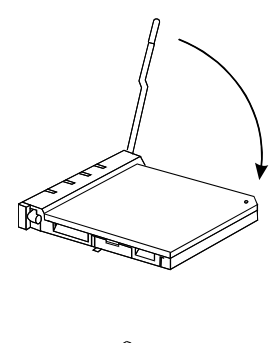

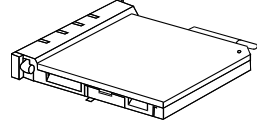

*Figure 4-2. Installing CPU*

# **System Memory Installation**

1. Locate the DIMM sockets (DIMM1-3) on the motherboard.

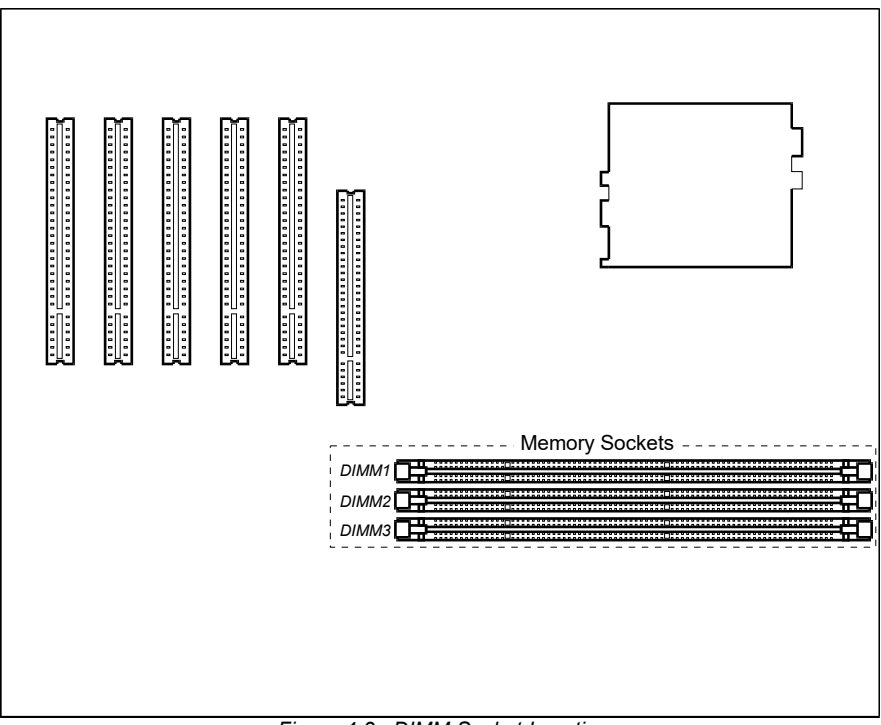

*Figure 4-3. DIMM Socket Locations*

2. Align the DIMM module with the socket and firmly insert the DIMM into the socket. Then, push the plastic clips to snap it into place.

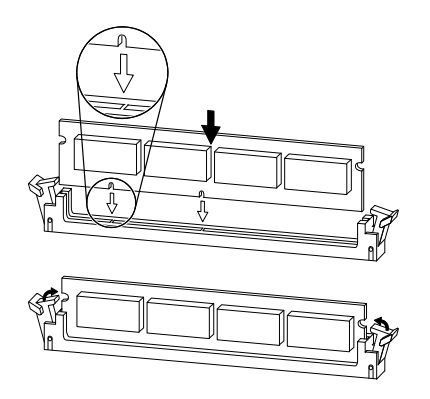

*Figure 4-4. Installing DIMM Module*

# Chapter 5 **The SETUP Program**

This chapter tells you how to configure your system using the SETUP program.

# **Introduction**

The SETUP program allows you to enter the system configuration information. This information is needed by the system to identify the type of devices installed and to set up special features.

The configuration information is stored in a special kind of memory called CMOS (Complementary Metal Oxide Semiconductor) RAM. CMOS RAM data are backed up by a RTC backup battery, so the data will not be lost when system power is turned off.

You need to run SETUP when:

- You see an error message on the screen requesting you to run SETUP.
- · You want to update the configuration information for new hardware installed.
- · You want to change factory default settings for some special features.

### **Starting SETUP**

*NOTE:* The SETUP program may have been updated after this manual was published.

SETUP is built into the system board. To access the SETUP program, turn on the system and press [Del] immediately when you see the message that briefly appears at the bottom of the screen telling you how to enter SETUP.

The first SETUP menu (main menu) allows you to select from ten setup categories and two exit choices. Use the arrow keys to select among the items and press [Enter] to accept and enter the sub-menu.

## **Moving Around and Making Selections**

In general, you use the arrow keys to highlight items and the [PageUp]/[+] and [PageDown]/[-] keys to change entries.

Description of keyboard usage is listed below. You can also find keyboard instructions on the menu screen.

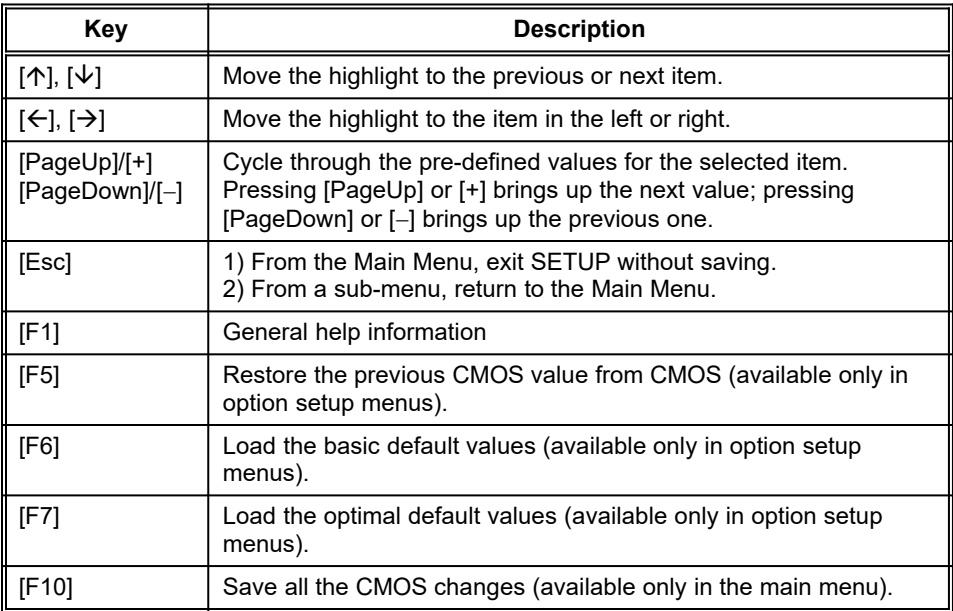

*Table 5-1. Keyboard Usage in the SETUP Program*

# **Standard CMOS Features**

The "Standard CMOS Features" category includes all the items in a standard, AT-compatible BIOS (Basic Input/Output System).

The followings describe in sequence all the items of this category.

#### **Date/Time**

The date and time might be incorrect when you start up your computer for the first time. Enter the correct value for each field. Note that the time is based on a 24-hour format.

## **IDE Primary/Secondary Master/Slave**

This item sets the type of the hard disk drive in your computer. You can press [Enter] to go to the sub-items for settings.

## **Drive A/B**

These items set the type of floppy disk drive in your computer.

#### **Video**

This item sets the type of display to be used in your computer.

## **Halt On**

This item sets whether the system will stop if an error is detected during start up.

# **Advanced BIOS Features**

The "Advanced BIOS Features" category includes all the items of your system's special enhanced features.

The followings describe in sequence all the items of this category.

## **Virus Warning**

This item helps prevent computer viruses by monitoring the boot sector and partition table of the hard disk drive. If an attempt is made to modify the boot sector and partition table, the system will halt and the following error message will appear. Afterwards, if necessary, you can run an anti-virus program to locate and remove the problem before any damage is done.

#### *NOTE:*

- 1. Disable this item before installing an operating system.
- 2. Many disk diagnostic programs can cause this warning message because they attempt to access the boot sector table. If you will be running such a program, you may want to disable this item beforehand.

### **CPU Internal Cache, External Cache**

This item enables or disables the cache of your system. The cache feature enhances system performance because the most frequently-used data is accessed from and written to the high-speed cache memory.

## **CPU L2 Cache ECC Checking**

This item sets if the system will check the data in cache. The system performance will be slightly affected when this item is set to *Enabled*.

### **Processor Number Features**

This item sets if the PSN (Processor Serial Number) of Pentium III is enabled. PSN, a new feature of Pentium III, serves as an electronic serial number for the processor. It offers security capabilities when used in applications that supports PSN system and user identification.

### **Quick Power On Self Test**

This item, when enabled, speeds up the booting procedure by shortening or skipping some check items during POST.

## **First/Second/Third Boot Device, Boot Other Device**

This item sets the sequence of booting, i.e., which drive to search first for the operating system.

### **Swap Floppy Drive**

This feature allows you to exchange the drive names of the two floppy disk drives, if installed. Make sure that *Drive A* and *Drive B* item in the Standard CMOS Features menu are updated accordingly.

### **Boot Up Floppy Seek**

This item sets if the system will verify the floppy disk drive type during POST.

#### **Boot Up Numlock Status**

This item sets if the Num Lock key will be automatically activated after system startup.

#### **Gate A20 Option**

This item uses the fast gate A20 line to access any memory above 1MB. Setting this item to make the access faster than the normal method.

### **Typematic Rate Setting**

This item sets if the typematic rate is to be used. When disabled, continually holding down a key on your keyboard will generate only one instance. In other words, the BIOS will only report that the key is down. When the typematic rate is enabled, the BIOS will report as before, but it will then wait a moment, and, if the key is still down, it will begin the report that the key has been depressed repeatedly. For example, you would use such a feature to accelerate cursor movements with the arrow keys.

When this item is set to Enabled, the following two sub-items appear.

### **Typematic Rate (Chars/Sec)**

This item sets the rate (in characters/second) at which the keys are accelerated.

### **Typematic Delay (Msec)**

This item sets the delay (in msecond) between when the key was first depressed and when the acceleration begins.

## **Security Option**

This item allows you to limit the access to the system and SETUP, or just to SETUP.

*NOTE:* Security takes effect only if a password is set. (See "Set Supervisor/User Password" in this chapter.)

## **OS Select for DRAM > 64MB**

This item allows you to access the memory that is over 64MB in OS/2.

## **Advanced Chipset Features**

The "Advanced Chipset Features" category includes all the items of chipset special features.

This category allows you to configure the system based on the specific features of the installed chipset. This chipset manages bus speeds and access to system memory resources, such as DRAM and the external cache. It also coordinates communications between the conventional ISA bus and the PCI bus. **Note that these items should never need to be altered.** The default settings have been carefully chosen by your system manufacturer to provide the absolute maximum performance and reliability.

# **Integrated Peripherals**

The "Integrated Peripherals" category allows you to configure the on-board device controllers.

The followings describe in sequence all the items of this category.

#### **Onchip IDE Channel 0/1**

Your system includes two built-in IDE controllers, both of which operate on the PCI bus. Select *Disabled* only if you are using higher performance or specialized controller card instead of the on-board IDE controller.

### **IDE Prefetch Mode**

This item allows your hard disk controller to transfer data to the IDE data ports.

### **Primary/Secondary Master/Slave PIO**

Each of these four items sets the mode timing according to the IDE hard disk drives in your system. PIO means Programmed Input/Output. Rather than have the BIOS issue a series of commands to effect a transfer to or from the disk drive, PIO allows the BIOS to tell the controller what it wants and then let the controller and the CPU perform the complete task by themselves. This is simpler and more efficient (and faster). PIO mode concerns data transfer rate. It can be mode 0 to 4. Higher number indicates faster rate.

#### **Primary/Secondary Master/Slave UDMA**

These items set if the IDE hard disk drive supports UDMA (Ultra 33 synchronous DMA mode transfer).

#### **Init Display First**

This item allows the system to initialize the on-board AGP VGA first before initializing add-on PCI/ISA VGA cards. Select *Enabled* if you are using Windows 98's multi-display function.

#### **IDE HDD Block Mode**

This allows your hard disk controller to use the fast block mode to transfer data to and from your hard disk drive.

### **Onboard FDD Controller**

This item allows you to enable or disable the on-board floppy disk drive controller. Select *Disabled* only if you want use a separate floppy disk drive controller card.

# **Onboard Serial Port 1**

This item sets the I/O address and interrupt request line (IRQ) for the on-board serial port.

## **UART 2 Mode**

This item sets the serial port standard depending on the device connected. The available options are *Standard*, *HPSIR*, and *ASKIR*. If you select *HPSIR* or *ASKIR*, the "IR Function Duplex" and "TX, RX inverting enable" sub-items will appear.

The available options of "IR Function Duplex" are *Half* and *Full,* while options of "TX, RX inverting enable" are *No,Yes*, *Yes,NO*, *Yes,Yes*, and *No,No.*

## **Onboard Parallel Port**

This item sets the I/O address and interrupt request line (IRQ) for the on-board parallel port (LPT).

# **Power Management Setup**

The "Power Management Setup" category allows you to configure you system to save energy.

The followings describe in sequence all the items of this category.

### **ACPI Function**

This item enables or disables ACPI (Advanced Configuration Power Interface) - a power management standard used by Windows 98 and Windows NT 5.0.

#### **Power Management**

The following sub-items appear when you press **Enter**:

#### *Power Management*

This item allows you to select the type (or degree) of power saving.

#### *HDD Power Down*

This item sets the time-out period for the hard disk to power down if it is not in use during the set period. The hard disk will power up again when next accessed.

#### *Doze Mode*

This item sets the time-out period for the system to enter Doze mode if the system has been idle for the set period.

#### *Suspend Mode*

This item sets the time-out period for the system to enter Suspend mode if the system has been idle for the set period.

### **PM Control by APM**

If the APM (Advanced Power Management) driver is installed, this item allows you to enable or disable control from APM.

### **Video Off Option**

This item defines when the screen will be off. (The "off" status is defined by the next item, *Video Off Method*.)

### **Video Off Method**

This item defines the screen-off status.

### **Soft-Off by PWRBTN**

This item defines the Power/Suspend Button of the system.

#### **\*\* Wake Up Events \*\***

This group of items specify the I/O event that will power up the system in soft-off mode. The available options are *VGA*, *LPT & COM*, *HDD & FDD*, *PCI Master*, *Modem Ring Resume*, *RTC Alarm Resume*, *Primary INTR*, and *IRQs Activity Monitoring*.

## **PnP/PCI Configurations**

The "PnP/PCI Configurations" category allows you to configure the PnP/PCI bus system. PnP (Plug and Play) allows automatic allocation of the IRQ channel, memory address and I/O address for your system so that manual selection is not necessary. PCI (Personal Computer Interconnect) is a system which allows I/O devices to operate at speeds nearing the speed the CPU itself uses when communicating with its own special components.

*NOTE:*This setup menu is for technicians or advanced users only. You are not advised to change the default settings.

# **Load Fail-Safe / Optimized Defaults**

If you select "Load Fail-Safe Defaults" or "Load Optimized Defaults" from the main menu, some default values will be loaded to the option setup menus such as *Advanced BIOS Features*, *Advanced Chipset Features*, *Integrated Peripherals*, *Power Management Setup*, and *PnP/PCI Configuration* menus.

The "Fail-Safe" default values have been set to assumedly provide minimum performance for the system. The settings are non-optimal and disable all high performance features.

The "Optimized" default values have been set to assumedly provide maximum performance for the system.

## **Set Password**

You can set either supervisor or user password, or both of them. The differences between them are:

- Supervisor password can enter and change the options of the setup menus.
- User password can only enter but do not have the right to change the options of the setup menus.

When you select this function, message will appear at the center of the screen to assist you in entering a password. Type the password and press [Enter]. Note the password is case-sensitive and can be up to eight characters in length. The password typed now will clear any previously entered password. You will be asked to confirm the password by typing it again and pressing [Enter].

To disable a password, just press [Enter] when you are prompted to enter the password. A message will confirm the password will be disabled. Once the password is disabled, the system will boot and you can enter SETUP freely.

When a password has been enabled, you will be prompted to enter it every time you try to enter Setup. This prevents an unauthorized person from changing any part of your system configuration.

Additionally, when a password is enabled, you can also require the BIOS to request a password every time your system is rebooted. This would prevent unauthorized use of your computer.

You determine when the password is required within the "BIOS Features Setup" menu and its Security option (see "BIOS Features Setup" in this chapter). If the Security option is set to *System*, the password will be required both at boot and at entry to Setup. If set to *Setup*, prompting only occurs when trying to enter Setup.

*NOTE:* If you forget your password and wish to cancel it, ask your dealer to reset the CMOS RAM for you.

## **Exiting Setup**

To exit the SETUP program, you can choose "Save & Exit Setup" or "Exit Without Saving" from the main menu.

After finished with your settings, you must save and exit SETUP so that the settings can take effect.